# The University of Texas Rio Grande Valley

FINANCE AND FISCAL REPORTING

## COST CENTER PROCESS Key Member Update Manager – Alt. Approver – Reconciler ONLY

Organizer(s): Updated:

## Table of Contents

| Notice                            | 3  |
|-----------------------------------|----|
| How To Request Access             | 4  |
| Locating Training Materials       | 5  |
| Notice statements                 | 6  |
| Updating A Cost Center Key Member | 9  |
| Submitting The Request for Update | 21 |
| How To Stop/Deny A Request        | 22 |
| Approve A Cost Center Request     | 27 |
| Follow Up To Completion           | 36 |
| Locate Pending Updates            | 37 |
| Resolving Pending Updates         | 39 |
| Contact Us                        | 40 |
|                                   |    |

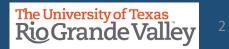

#### **BEFORE BEGINNING THE MONTHLY FINANCIAL RECONCILIATION PROCESS PLEASE REVIEW & UNDERSTAND THE CONTENTS OF THIS TRAINING DOCUMENT.**

Additionally, we invite you to periodically Check For UPDATES, REVISIONS, or MODIFICATIONS to this Document on BLACKBOARD: https://mycourses.utrgv.edu/webapps/blackboard/content/listContentEditable.jsp?content\_id=\_8284114\_1&cours e\_id=\_61417\_1

Accounting & Reporting Resources Webpage: https://www.utrgv.edu/finance-and-fiscal-reporting/departments/accounting-and-reporting/resources/index.htm

If you have any comments, concerns, or questions please do not hesitate to contact Training Coordinator (accountingandtimekeepingtraining@utrgv.edu) or Accounting and Reporting (accountingandreporting@utrgv.edu)

For PROJECT (GRANTS) SPECIFIC issues/concerns please contact your Grants Accountant

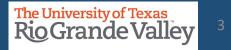

#### How To Request Access for Cost Center Creation/Approval for Alternate Approver, Reconciler, Cost Center Manager, VP, Budget Office, Dean

- 1. Please login at http://SUPPORT.UTRGV.EDU
- 2. Click on **INFORMATION TECHNOLOGY** button then click on **Get Access!** (the screen will change)
- 3. Then click on REQUEST ACCESS button
- 4. In the following fields please enter the associated information:

**Category:** PeopleSoft Financials

**Resource:** PeopleSoft –General Ledger

**Description:** As part of duties and responsibilities as Cost Center Creation/Approval, I will need access to the following in the PeopleSoft **PRD** environment:

UTZ\_FI\_GL\_JOURNAL\_INQUIRY UTZ\_FI\_GL\_LEDGER\_INQUIRY UTZ\_FI\_GL\_QRY\_ACCGRP UTZ\_FI\_GL\_ACCT\_RECONCILIATION UTZ\_FI\_GL\_COSTCENTER\_APPROVAL

UTZ\_FI\_GL\_CHARTFLD\_REQUEST

UTZ\_FI\_GL\_JOURNAL\_ENTRY (**note:** if you already are a Reconciler ONLY add this role to your request because you already have access to the others listed above)

- 5. Click on **Request** button
- 6. EULA agreement: Emailed to you for approval

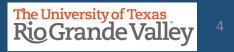

- Blackboard: UTRGV Peoplesoft Academy: <u>https://mycourses.utrgv.edu/</u>
- UTRGV Division of Finance & Business Affair, Finance and Fiscal Reporting, Accounting and Reporting, Resources webpage at <u>https://www.utrgv.edu/finance-and-fiscal-reporting/departments/accounting-and-reporting/resources/index.htm</u>

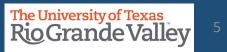

- **PROCEDURE:** The Cost Center Manager (CCM) assigned to a Cost Center at the end of each annual certification period is held responsible for submitting the Cost Center certification for that period regardless of when the CCM assumed this role. The annual certification entails (to the best of the CCM's knowledge and belief) that ALL transactions posted to the cost center comply with fund restrictions as well as applicable regulations and laws.
- ACTION: It is the new Cost Center Manager's responsibility to obtain a partial off-line certification (in writing) from the outgoing Cost Center Manager, covering transactions within the certification period. If the CCM has changed numerous times during the FY, the outgoing CCM should have a certification on file from the previous outgoing CCM. Obtain copies of those partial certifications as well. These partial certifications will be used by the new CCM as justification to support his/her annual financial certification.

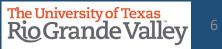

- The COST CENTER PROCESS applies ONLY to NON-SPONSORED Cost Centers.
- For changes to **PROJECTS (i.e., Grants related)** please reach out to your **Grants Accountant** for specific information on how to initiate changes to project profile, specifically with regards to changing/updating team member(s).
- To maintain proper segregation of duties in SAHARA, employees can only be assigned a security role of either the "Approver" or "Reconciler" role.
- Employees can either be a Cost Center/Project Manager or a Cost Center/Project Reconciler for all their assigned cost centers/projects. Employees cannot have both roles assigned.

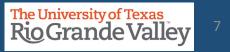

- **PLEASE NOTE:** It may take a couple of business days for the changes to propagate throughout the entire PeopleSoft system.
- This may mean a delay with KEY MEMBER changes being applied to *iShop*, *iTravel+*, *PAF* systems as the change(s) are not immediately recognized.
- Until the update is made in all systems, **PREVIOUS** Key Members may continue to receive approval requests and other such notifications. This is only temporary until the updates have propagated throughout the entire system.

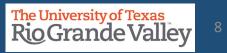

## **UPDATING A COST CENTER KEY MEMBER**

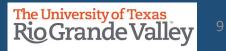

## DECISION MATRIX: UPDATING A COST CENTER

| TO UPDATE                                                                                                    | THE ACTION TO TAKE                                                                                                    |
|----------------------------------------------------------------------------------------------------|----------------------------------------------------------------------------------------------------|
| COST CENTER (Non-Restricted) for KEY<br>MEMBER Update (i.e., Manager, Reconciler,<br>Alternate Approver, etc.) | Use the process in this section.<br><b>NOTE</b> : This can be used to TEMPORARILY assign someone to<br>perform RECONCILER or MANAGER duties while primary<br>RECONCILER or MANAGER is out on <b>FMLA</b> , <b>LEAVE OF ABSENCE</b> , or<br>any other extended period Absence type.                                                                         |
|                                                                                                    |                                                                                                    |
| COST CENTER (Non-Restricted) for updating FUND, BUDGET, DESCRIPTION, FUNCTION                                  | Communicate with <u>AccountingandReporting@utrgv.edu</u> and provide information on what you are requesting to modify and why.                                                                                                    |
|                                                                                                    |                                                                                                    |
| PROJECT – GRANTS/PROJECT<br>(any component requiring change)                                                   | Communicate with Grants Accounting to obtain guidance on using<br>the Project Key Member Update form. There is <b>NO</b> direct entry by<br>staff for this process. All entry to UPDATE Projects is done through<br>a back-office process. Please visit:<br><u>https://www.utrgv.edu/research/for-researchers/forms-policies-<br/>guidelines/index.htm</u> |

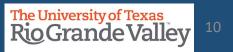

Log in to **PeopleSoft** using your credentials.

•From the Employee Self Service drop-down menu select Accounting & Financial Reports landing page.

•Select Cost Center Request tile.

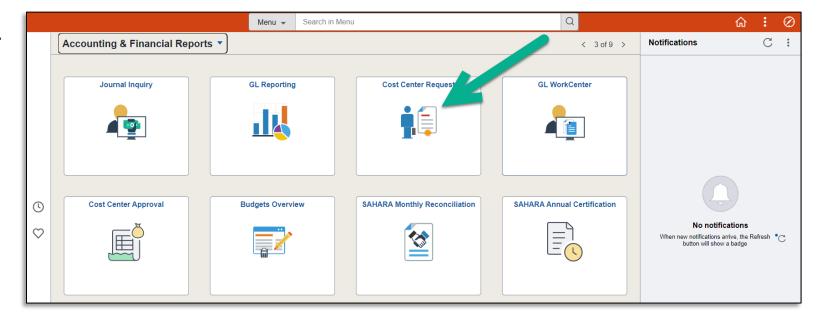

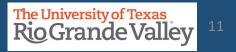

### Navigate to Update A Cost Center

Alternate Navigation to ChartField Request

- Log in to PeopleSoft using your credentials
  - Use the NavBar
  - Menu
  - ➤ Financials
  - Set Up Financials/Supply Chain
  - Common Definitions
  - Design ChartFields
  - Define Values
  - Submit ChartField Request

| NavBar: Mer            | าน                                                                                                 |
|------------------------|----------------------------------------------------------------------------------------------------|
| C<br>Recently Visited  | Menu > Financials > Set Up Financials/Supply<br>Chain > Common Definitions > Design<br>ChartFields |
| $\heartsuit$           | Define Values                                                                                      |
| Favorites              | Submit ChartField Request                                                                          |
| =                      | E Define ChartField Value                                                                          |
| Menu                   | Define Account Types                                                                               |
|                        | E Define Speed Type                                                                                |
| Time and<br>Attendance |                                                                                                    |
| Approvals              |                                                                                                    |

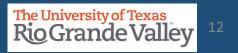

### Locate the existing Cost Center

- In the Add a New Value screen
- Populate the available fields as indicated below:

| ChartField F  | Request       |
|---------------|---------------|
| Add a New     | Value         |
| *Request ID   | NEXT          |
| *SetID        | UTRGV Q       |
| *Field Name   | CHARTFIELD1 Q |
| *Field Action | Add 🗸         |
| Field Value   | 31000123 Q    |
| Add           |               |

| Fields       | Values                                                                               |
|--------------|--------------------------------------------------------------------------------------|
| Request ID   | NEXT (default)                                                                       |
| SetID        | UTRGV (default)                                                                      |
| Field Name   | Select CHARTFIELD1 from magnifying glass look up optiom                              |
| Field Action | Update                                                                               |
| Field Value  | Enter the correct & complete<br>COST CENTER number to be changed<br>(i.e., 31000123) |
|              | VERY IMPORTANT!                                                                      |

• Click Add once complete

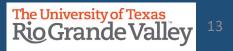

Screen changes. At the top is the page's header information: Ener your office/department telephone number.

| Request ID     | NEXT          | SetID      | UTRGV                  |
|----------------|---------------|------------|------------------------|
| Request Status | Newly Created | Field Name | CHARTFIELD1            |
| Field Action   | Update        |            | 31000311               |
| Telephone      | 956 665-3000  | Email ID   | david.guerra@utrgv.edu |

Your email address will be pre-populated.

Should Accounting need to contact you, they will do so by email.

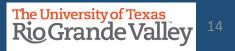

## Updating the existing Cost Center: CORE INFORMAITON

**Core Information** 

## **DO THIS FIRST**, CHANGE the

EFFECTIVE DATE to TODAY's DATE Do this first before anything else as failing to do so will create errors within PeopleSoft and it will get REJECTED.

Once Rejected, you will need to create a **NEW** request.

- Do **NOT** leave the original "Effective Date" on the request
- Yes, some original dates may go back to 01/01/1902

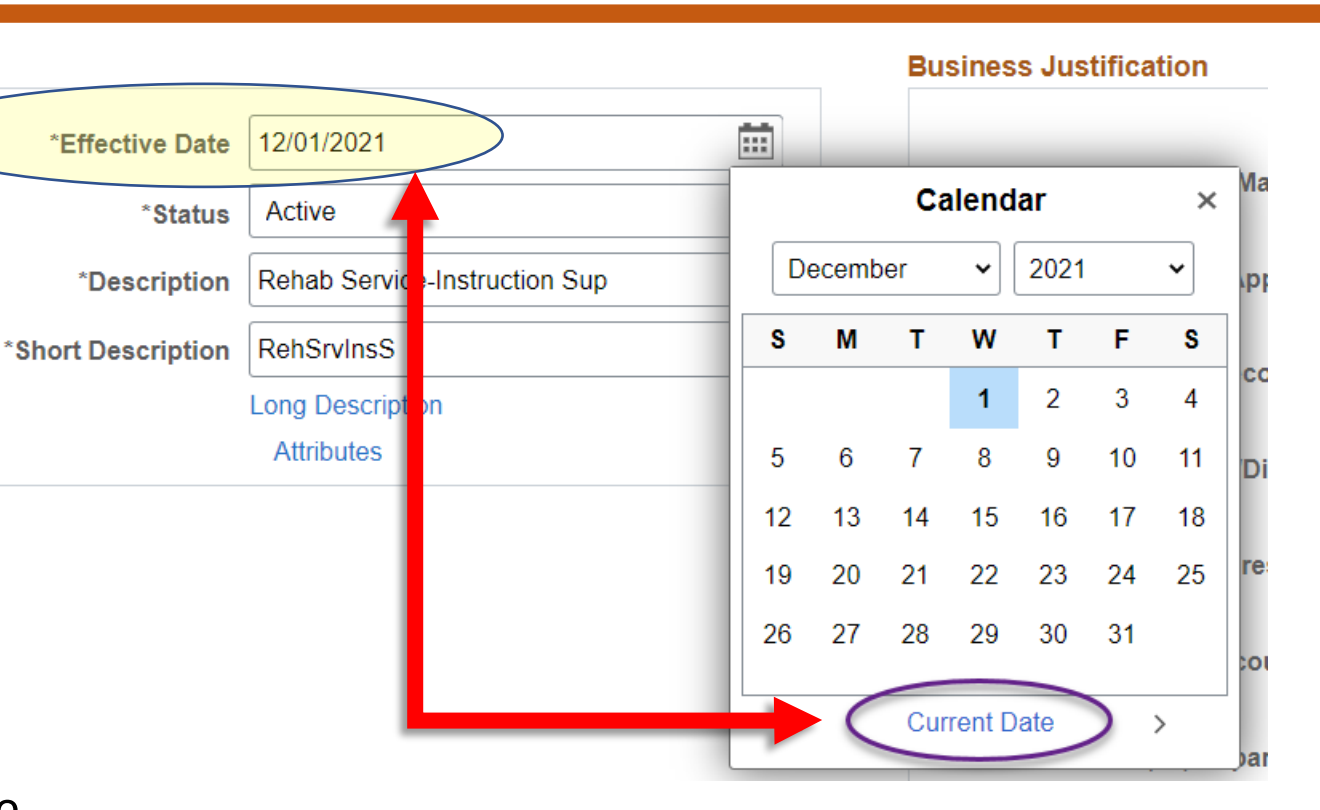

IMPORTANT: DO NOT CHANGE OR ALTER ANYTHING ELSE IN THIS SECTION UNTIL YOU HAVE CHANGED THE DATE IN THE EFFECTIVE DATE FIELD TO TODAY'S DATE

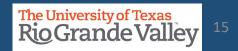

•Select the **NEW** Key Members' EID information using the **Prompt** link.

• IMPORTANT: For Manager& Reconciler please verify that individual in either role does not already have the other role assigned for a different Cost Center or Project.

• IMPORTANT: Employees can not have both roles assigned, it is either CC/Project Manager or CC/Project Reconciler.

| Business Justification          |                      |        |
|---------------------------------|----------------------|--------|
|                                 | □ Non-Budget Request |        |
| *(01) Cost Center Manager       | \$                   | Prompt |
|                                 |                      | Prompt |
| *(02) Cost Center Alt. Approver | ↓ ◆ //               |        |
|                                 | <u>A</u>             | Prompt |
| *(03) Cost Center Reconciler    | ÷<br>//              |        |
|                                 |                      | Prompt |
| *(04) Cost Center Dean/Director | •                    |        |
|                                 |                      | Prompt |
| *(05) Divisional Vice President |                      | Dramat |

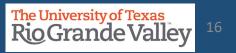

In KEY MEMBER UPDATE process, you are only required to make the changes for items marked (01) to (05)

- Do not modify, add, or delete items marked (06) through (10)
- Do not modify, add, or delete content in the fields marked: Capital, Employee Benefits, Maintenance and Operations, Operating, Other, Revenue, Salaries, Scholarships, Travel, and Wages.
- Use Attachments to add content justifying the changes being made (i.e., email requesting the change)

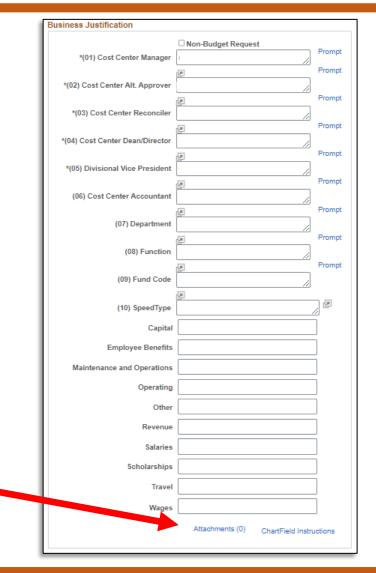

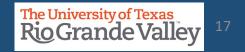

## Updating the existing Cost Center: REQUEST COMMENTS

- 1. Click on right pointing triangle next to word Request Comments
- 2. In the Request Comments field enter appropriate narrative as to what changes you are making and why you are making them.
- 3. Remember, the changes being made apply **ONLY** to individual Key Members.
- 4. If update involves changing Manager and/or Reconciler, please make note that verification was done ensuring that different role was not previously assigned to other Cost Center and/or Projects.

| << <name>&gt;&gt; is the r</name> |                                      |  |
|-----------------------------------|--------------------------------------|--|
| and is not a Manager              | for any other Cost Center or Project |  |

## Updating the existing Cost Center: THREE REQUIRED QUESTIONS TO ANSWER

Before you can submit the **KEY MEMBER UPDATE** you will be required to enter answers to the three (3) questions that appear at the bottom of the screen.

Because you are updating Key Members, enter "**Key Member Update Only**" in each answer box, there is NO need to add anything else to the answer box.

| Questior | 15                                                                                                    |
|----------|----------------------------------------------------------------------------------------------------|
| *1.      | Description, Purpose, and Benefits (Please be specific) - Answer questions below                                                                                 |
|          | What is the purpose of tracking expenses and/or revenues in this Cost Center?                                                                                    |
| Answer   | Key Member Update Only                                                                                                    |
| *2.      | Function (see definition on "ChartField Instructions" link) - Answer questions below                                                                             |
|          | Function must coincide with who/what is benefiting from the expenses recorded in the Cost Center.                                                                |
| Answer   | Key Member Update Only                                                                                                    |
| *3.      | Source of Funds - Answer questions below                                                                                                    |
|          | Where are the funds to support this new Cost Center coming from? Ex: Gift, Donation, Grant, Sales of services or merchandise, Transfer from another Cost Center, |
| Answer   | Key Member Update Only                                                                                                    |

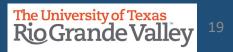

1. Save the request by clicking the Save button on the bottom left corner

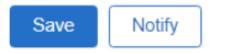

- 2. Once saved, select **Submit for Approval** from **Request Action** dropdown
- 3. Click **Go**
- 4. Once submitted the Request Action will turn gray and a link to **View Approval Flow** will appear.

| Request Action | ~              |   | Go |                   | View Approval Flow |
|----------------|----------------|---|----|-------------------|--------------------|
| Requester      | David G Guerra | I |    |                   |                    |
| Entered By     | David G Guerra | I |    | Entered Date/Time | 03/04/2022 2:46PM  |
| Updated By     | David G Guerra | I |    | Updated Date/Time | 03/04/2022 2:47PM  |

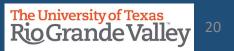

Review the Approval Flow by clicking the **View Approval Flow** link

| Approval Flow                                                                                                    | ×                                                                                  |
|----------------------------------------------------------------------------------------------------|------------------------------------------------------------------------------------|
| Field Request Approval Stage                                                                                                    | Help                                                                               |
| Request ID 000000034:Pending                                                                                                    | <ul> <li>View/Hide Comments</li> <li>Start New Path</li> </ul>                     |
| Field Request Approval Path         Pending       Not Routed       Not Routed         South Cost Center Manager       Image: Cost Center Manager       Image: Cost Center Manager | Not Routed       ✓     ▲       Multiple Approvers       Journal Accounting Officer |
| Return Comments                                                                                                    |                                                                                    |

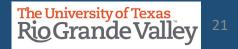

## How A Request Can Stop / Deny A Cost Center Request

Should there come a time, or a situation arises to STOP the requested Cost Center from being created (i.e., duplicate entries) the requester can take the following action(s)

In PeopleSoft 9.2 Login & Navigate to Employee Self Service > Accounting & Financial Reports > Cost Center Request

Click on Find an Existing Value button.

| ChartField Request New Window                                                                                                    | ←   ③ ♡             | Q Search in Menu | ∩ ₽ : 0         |
|----------------------------------------------------------------------------------------------------|---------------------|------------------|-----------------|
| Add a New Value       Request ID     NEXT       "SetID     JTRGV Q       "Field Nac     Q       "Field Action     Add v       Field Value     Q | ChartField Request  |                  |                 |
| *Request ID NEXT  *SetID UTRGV Q  *Field Non Q  Field Action Add  Field Value Q                                                                 |                     |                  | New Window   He |
| *SetID UTRGV Q  *Field Name Q  *Field Action Add  Field Value Q                                                                                 | Add a New Value     |                  |                 |
| *SetID UTRGV Q  *Field Name Q  *Field Action Add  Field Value Q                                                                                 |                     |                  |                 |
| *SetID UTRGV Q  *Field Name Q  *Field Action Add  Field Value Q                                                                                 | *Request ID NEXT    |                  |                 |
| *Field Action Add  Field Value Q                                                                                                    |                     |                  |                 |
| "Field Action Add ✓<br>Field Value Q                                                                                                    |                     |                  |                 |
| Field Value Q                                                                                                    | ·                   |                  |                 |
|                                                                                                    | *Field Action Add ~ |                  |                 |
| Add                                                                                                    | Field Value Q       |                  |                 |
| Add                                                                                                    |                     |                  |                 |
|                                                                                                    | Muu                 |                  |                 |
|                                                                                                    |                     |                  |                 |
|                                                                                                    |                     |                  |                 |
|                                                                                                    |                     |                  |                 |
|                                                                                                    |                     |                  |                 |

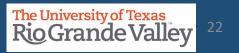

## How A Request Can Stop / Deny A Cost Center Request

Should there come a time, or a situation arises to STOP the requested Cost Center from being created (i.e., duplicate entries) the requester can take the following action(s)

On the Find an Existing Value screen: Enter your unique search parameters such as Request ID. Click SEARCH button

In Search Results, locate & click on the requested COST CENTER

| $\leftarrow   \odot \heartsuit$                                                               | Search in Menu    |
|-----------------------------------------------------------------------------------------------|-------------------|
| ChartField Request                                                                            |                   |
| Find an Existing Value                                                                        | ⊕ Add a New Value |
| ✓ Search Criteria                                                                             |                   |
| Enter any information you have and click Search. Leave fields blank for a list of all values. |                   |
| Recent Searches Choose from recent searches                                                   | • 19              |
| Request ID begins with 🗸                                                                      |                   |
| *SetID = V UTRGV Q                                                                            |                   |
| Field Name begins with 🕶 Q                                                                    |                   |
| Field Action =                                                                                |                   |
| Field Value begins with 🖌                                                                     |                   |
| Request Status =   Newly Created                                                              |                   |
| Requester begins with 🗸                                                                       |                   |
| Entered By begins with 🗸                                                                      |                   |
| ∽ Show fewer options                                                                          |                   |
| Case Sensitive                                                                                |                   |
| Search Clear                                                                                  |                   |

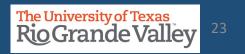

## Stop / Deny A Cost Center Request

Once you are on the screen containing the Cost Center information you submitted, scroll down to the bottom, look for and click on View Approval Flow link

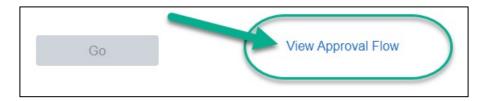

A Pop-Up will appear showing the current status of the request.

|      | iow cost contactor now I oculty Start up to taxilitate the m                               | Approval Flow                                                    | ×        |
|------|--------------------------------------------------------------------------------------------|------------------------------------------------------------------|----------|
| Fiel | d Request Approval Stage                                                                   |                                                                  | Help     |
|      | Request ID 000005288:Pending                                                               | ØView/Hide Comments ■Start New Path                              |          |
|      | Field Request Approval Path                                                                |                                                                  |          |
|      | Approved<br>Cost Center Manager<br>03/21/22 - 3:54 PM Pending Alternate Cost Center Manage | Not Routed     Not Routed       ▲ Reconciler     ▲ Dean Director |          |
|      | ▶ Comments                                                                                 |                                                                  |          |
| R    | eturn                                                                                      |                                                                  | ¥<br>.:: |

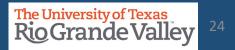

## Stop / Deny A Cost Center Request

#### In the Approval Flow status find the next individual(s) in line and reach out

to them asking to **DENY** the request.

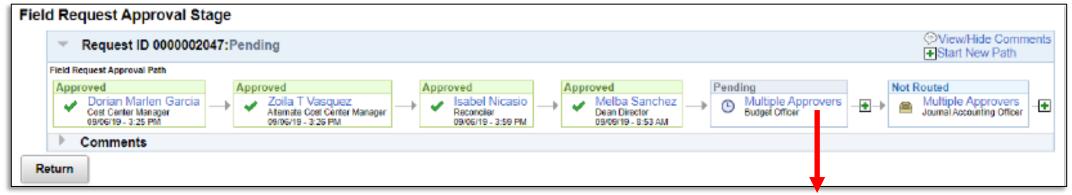

For Multiple Approvers, click on the words "Multiple Approvers" (MAs) a new pop-up will appear with the names of the MAs

| Ο  | https://zbfi-sbx.utshare.utsystem.edu/psc/Z | -     |      | $\times$ |
|----|---------------------------------------------|-------|------|----------|
|    | zbfi-sbx.utshare.utsystem.edu/psc/ZBFIS     | BX_1/ | EMPL | Ð        |
| Ap | prover #1                                   |       |      |          |
| Na | me:                                         |       |      |          |
| De | scription:                                  |       |      |          |
| Ap | prover #2                                   |       |      |          |
| Na | me:                                         |       |      |          |
| De | scription:                                  |       |      |          |
|    | Close                                       |       |      |          |

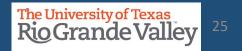

## Stop / Deny A Cost Center Request

Once the Cost Center Request has been denied, all further actions are terminated. Additionally, refer to the comments section if you are unaware as to why the Cost Center Request was denied.

| Approval Flow                                                                                                    | ×                                                                    |
|----------------------------------------------------------------------------------------------------|----------------------------------------------------------------------|
| Field Request Approval Stage                                                                                                    | Help                                                                 |
| Request ID 000000007:Denied                                                                                                    | ⊘View/Hide Comments                                                  |
| Pield Request Approval Path<br>Denied<br>@ Ceel Certer Manager<br>0004/H3 - 3:40 PM<br>→ X Abunatis Cost Certer Manager<br>→ Recorciler<br>→ Recorciler<br>→ X Dean Director | → Multiple Approvers → Multiple Approvers Journal Accounting Officer |
| Comments     Return                                                                                                    |                                                                      |

| ¥     | Request ID 000000                          | 300 | :Denied                                              |   |      |                                  |   |   |                                                 |   |                                                  |    | OView/Hide Commen                                |
|-------|--------------------------------------------|-----|------------------------------------------------------|---|------|----------------------------------|---|---|-------------------------------------------------|---|--------------------------------------------------|----|--------------------------------------------------|
| Field | d Request Approval Path                    |     |                                                      |   |      |                                  |   |   |                                                 |   |                                                  |    |                                                  |
| A     | Cost Center Manager<br>10/18/10 - 10:14 AM |     | Alternate Cost Center Manager<br>10/18/18 - 10:20 AM | - | Appr | Reconciler<br>10/16/18 - 2/22 PM | - | - | Approved<br>Dean Director<br>10/16/18 - 2:22 PM | - | Approved<br>Budget Officer<br>10/10/10 - 6:41 PM | -, | Journal Accounting Officer<br>19/28/16 - 8/35 AM |
| >     | Comments                                   |     |                                                      |   |      |                                  |   |   |                                                 |   |                                                  |    |                                                  |

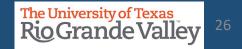

## **Approve a Cost Center Request**

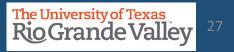

### Approving Cost Center Request or Update

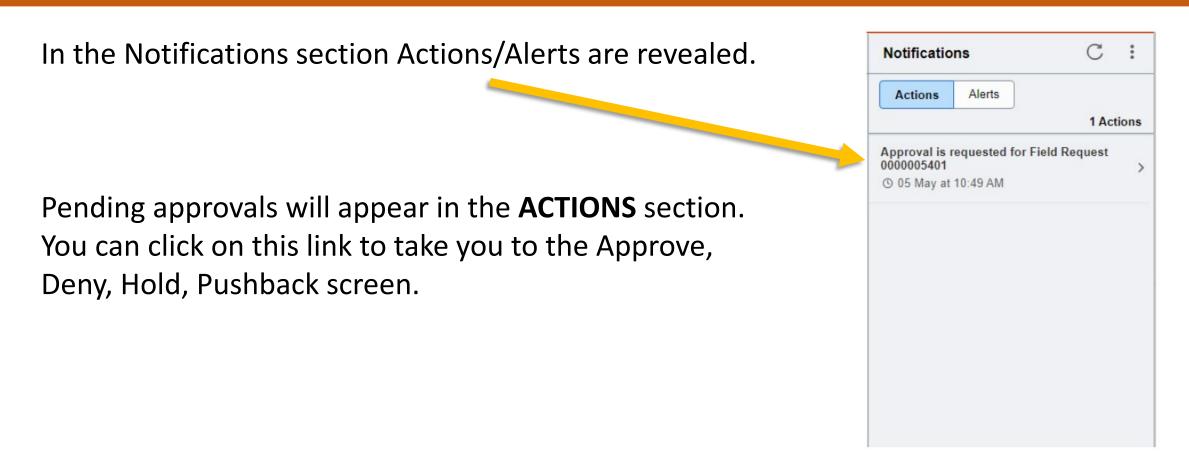

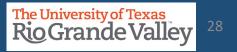

...or you can Navigate to the COST CENTER APPROVAL tile in the Accounting and Financial Reports landing page of Peoplesoft

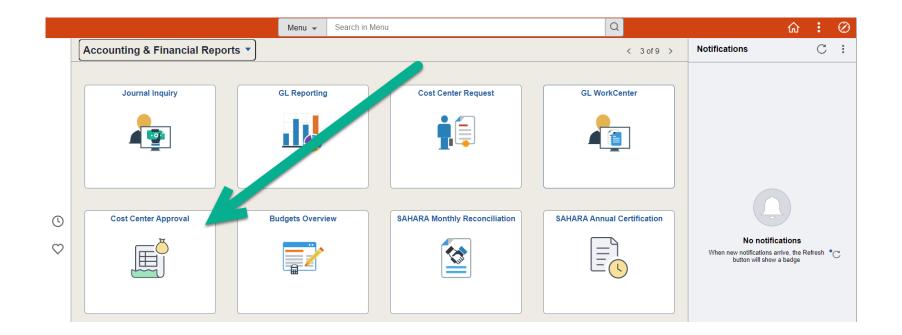

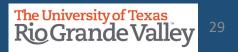

### Approving Cost Center Request or Update

The image below shows the default settings for this page. If you need to, the parameter settings can be changed, otherwise, click on SEARCH button.

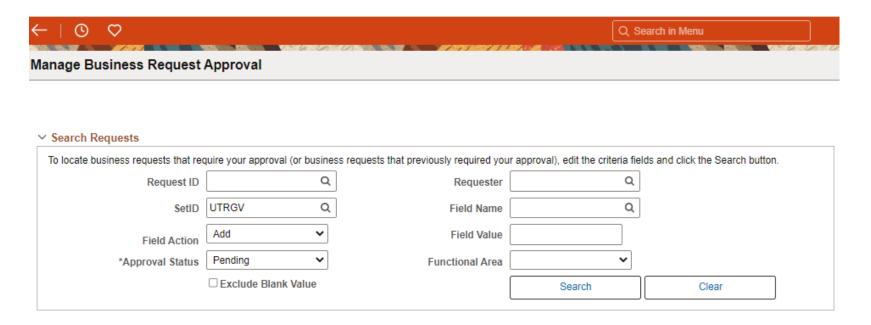

... the screen changes.

The University of Texas Rio Grande Valley<sup>3</sup>

Clicking on Request ID link (A) will reveal the data entered for this request

Clicking on Attachments link (B) will all you to review any attachments added to the request.

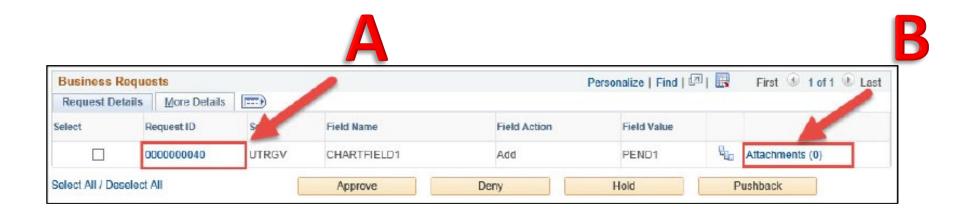

The University of Texas

**RioGrandeValley** 

| sunting & Financial Reports                             |                                                                                                    | ess Request Approval Request Approval                                                                                                    |                                                        |                                 |                                                      |      |
|---------------------------------------------------------|----------------------------------------------------------------------------------------------------|----------------------------------------------------------------------------------------------------|--------------------------------------------------------|---------------------------------|------------------------------------------------------|------|
| Request II<br>Request Statu<br>Field Action<br>Telephon | Pending Approval                                                                                      | Field Name<br>Field Value                                                                                                    | UTRGV<br>CHARTFIELD1<br>DG1<br>david guerra@utrgv.edu  |                                 |                                                      | Help |
| Core Information                                        |                                                                                                    | Business Justification                                                                                                    |                                                        |                                 |                                                      |      |
| "Status<br>"Description<br>"Short Description           | 10/27/2020<br>Active<br>here is a long description of<br>1234567890<br>Long Description<br>Attributes | "(01) Cost Center Manager<br>"(02) Cost Center Alt. Approver<br>"(03) Cost Center Reconciler<br>"(04) Cost Center Dean/Director<br>"(05) Divisional Vice President<br>(06) Cost Center Accountant<br>(06) Cost Center Accountant<br>(07) Department<br>(08) Function<br>(08) Fund Code<br>(10) SpeedType | 6001033137<br>6001033138<br>6001133365<br>1 1000319360 | Pro<br>Pro<br>Pro<br>Pro<br>Pro | ompt<br>ompt<br>ompt<br>ompt<br>ompt<br>ompt<br>ompt |      |
|                                                         |                                                                                                    | Capita                                                                                                    |                                                        | 0.000                           |                                                      |      |
|                                                         |                                                                                                    | Employee Benefits                                                                                                    |                                                        | 0.000                           |                                                      |      |
|                                                         |                                                                                                    | Maintenance and Operations                                                                                                    |                                                        | 0.000                           |                                                      |      |
|                                                         |                                                                                                    | Oneration                                                                                                    |                                                        | 0.000                           |                                                      |      |

## Α

The ChartField Request Approval screen displays the initial entry Information for APPROVER(s) to review.

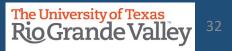

| quest                                                          | Comments                                                                                                    |             |    |
|----------------------------------------------------------------|----------------------------------------------------------------------------------------------------|-------------|----|
| have ple<br>nty of ro<br>on to wri<br>tel we have<br>we plenty | enty of room to writel we have plenty of room to writel we have pl | • 4         | ¢. |
| uestion                                                        | 15                                                                                                    |             |    |
| ۹.                                                             | Description, Purpose, and Benefits (Please be specific)                                                                                                    |             |    |
| nswer                                                          | be spacific                                                                                                    | 0           |    |
| "2                                                             | Function (see definition on "ChartField Instructions" Ink)                                                                                                    |             |    |
| nswer                                                          | 200                                                                                                    | ¢           | -  |
| 3                                                              | Source of Funds                                                                                                    |             |    |
| nswer                                                          | from the budget                                                                                                    | <i>(p</i> ) |    |

## A

Scrolling down will reveal the remaining information not initially visible for APPROVER(s) to review.

Click on **X** in upper right corner will close this window when done.

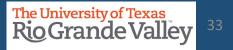

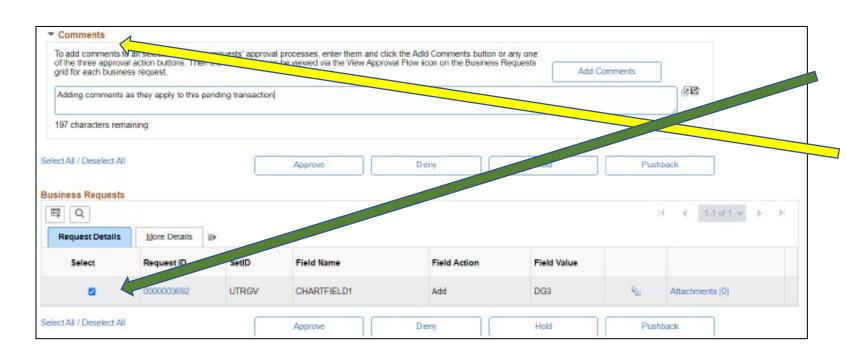

Should COMMENTS need to be added, especially for DENY or PUSHBACK.

click on the CHECKBOX in the *Select* Column

Next, click on right pointing triangle just above and to the left of Approve, Deny, Hold, Pushback buttons.

Enter comments.

Then click on Add Comments

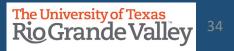

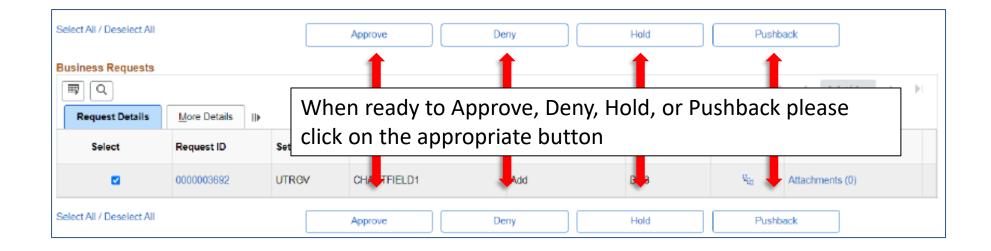

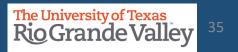

## **FOLLOW-UP TO COMPLETION**

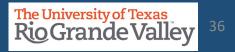

## LOCATE PENDING UPDATES

| Find an                                                                                                    | Existing | Value 40                 | ld a New Value           |                         |                |            |            |
|----------------------------------------------------------------------------------------------------|----------|--------------------------|--------------------------|-------------------------|----------------|------------|------------|
| Search C                                                                                                    | riteria  |                          |                          |                         |                |            |            |
| Request                                                                                                    | ID beg   | pins with 💌              |                          |                         |                |            |            |
| -                                                                                                    | HD -     | • 0                      | TROV                     | ٩                       | ]              |            |            |
| Field No                                                                                                    | me beg   | gins with 💌              |                          | Q                       | 1              |            |            |
| Field Act                                                                                                    | ion =    | ~ 1                      | Jpdate                   |                         | ~              |            |            |
| Field Va                                                                                                    | lue beg  | pins with 👻              |                          |                         |                |            |            |
| equest Sta                                                                                                    | -        | ~                        | Pending Approv           | a                       | ~              |            |            |
| Reques                                                                                                    | ter beg  | pins with ¥              |                          | Q                       | ]              |            |            |
| Entered                                                                                                    | my beg   | ains with 🗢              |                          | ٩                       | 1              |            |            |
| Case Sen                                                                                                    | sitive   |                          |                          |                         |                |            |            |
|                                                                                                    | _        | -                        |                          |                         |                |            |            |
| the second second second second second second second second second second second second second second second s | Class    | Basic Search             | B <sup>ar</sup> Save Sea | aich Criteria           |                |            |            |
| Search                                                                                                    |          |                          |                          |                         |                |            |            |
|                                                                                                    | IS       |                          |                          |                         |                |            |            |
| arish Résul                                                                                                    | IS       |                          |                          |                         | 14 4           | 1-61 0/ 61 | e e el     |
| sarish Résul<br>Sevi All                                                                                       |          | Field Name               | Field Action             | Field Value             | Request Status |            | Entered By |
| earth Resu<br>view All<br>Request ID                                                                           | SettD    | Field Name<br>CHARTFIELD |                          | Field Value<br>34060227 |                |            |            |

1. Login to PeopleSoft

2. Navigate to Accounting & Financial Reports > Cost Center Request

3. Click on Find An Existing Value tab

4. Populate ONLY the following fields:

SetID = UTRGV Field Action = Update Request Status = Pending Approval

5. Click Search button

- Search Results will display any Updates that remain as Pending.
- Click on the Request ID line to open Update Request content.

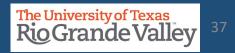

## LOCATE PENDING UPDATES

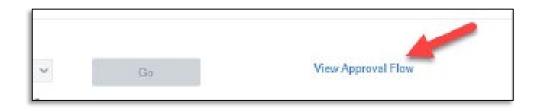

Scroll down until you see View Approval Flow link, click on it.

A pop-up will appear

Look for the Key Member position that shows PENDING. In example image, pending approval shows for the new RECONCILER.

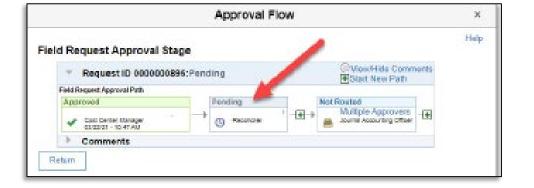

Reach out to that pending key member to complete the approval process.

Next page explains process for what to do if the individual that is PENDING is no longer with the department or university.

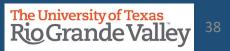

## **Resolving PENDING Updates**

What to do when an individual in Cost Center Update status is PENDING and no longer with the university:

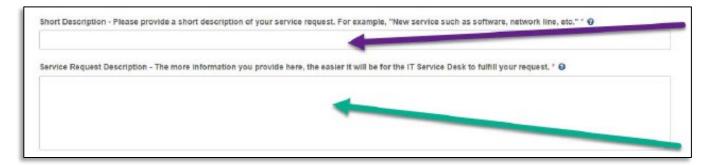

- 1. Visit http://support.utrgv.edu & Sign in
- 2. Click on Information Technology button, screen changes
- 3. Click on Submit a Ticket (far left side), screen changes
- 4. Another Submit a Ticket link will appear, click on it.
- 5. Screen changes again to the IT Help page.
- 6. Click on General Service Request link, screen changes
- Populate the Short Description and Service Request Description fields & include the following info: COST CENTER ID # REQUEST ID #

Why cancelling this request(i.e., staff member no longer with the university)

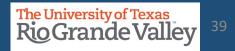

## Contact Us:

Training Coordinator: AccountingandTimekeepingTraining@utrgv.edu

Accounting and Reporting: <u>AccountingandReporting@utrgv.edu</u>

WWW: <u>https://www.utrgv.edu/finance-and-fiscal-reporting/departments/accounting-and-reporting/index.htm</u>

# The University of Texas Rio Grande Valley

**Financial Services - Comptroller** 

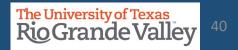